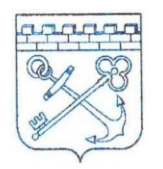

## **АЛМИНИСТРАЦИЯ** ЛЕНИНГРАЛСКОЙ ОБЛАСТИ

## **КОМИТЕТ ПО ТАРИФАМ** И ПЕНОВОЙ ПОЛИТИКЕ

191311, Санкт-Петербург, ул. Смольного, 3 Тел.: (812) 539-41-90, факс: (812) 539-51-53 E-mail: all.rtk@lenreg.ru

25.06.2024  $_{\text{No}}$  KT-02.2-01-9/2024

Ha No  $\sigma$ 

О направлении информации по технологическому присоединению к электрическим сетям

## **Уважаемые руководители!**

В целях анализа сведений о расходах на строительство объектов электросетевого хозяйства для целей технологического присоединения и для целей реализации иных мероприятий инвестиционной программы, о расходах на выполнение мероприятий по технологическому присоединению, не связанных со строительством объектов электросетевого хозяйства, за три предыдущих периода регулирования, прогнозные сведения о таких расходах на очередной календарный год в соответствии с методическими указаниями по определению размера платы за технологическое присоединение к электрическим сетям с учетом стоимости каждого мероприятия в отдельности, а также с разбивкой по категориям потребителей, уровням напряжения электрических сетей, к которым осуществляется технологическое присоединение, и (или) объемам присоединяемой максимальной мощности для установления стандартизированных тарифных ставок, определяющих величину платы за осуществление технологического присоединения, на очередной 2025 год в адрес территориальных сетевых организаций посредством системы «ЕИАС Мониторинг – АРМ Специалиста» направляется следующая электронная отчетность с типом файла «EIAS» для заполнения:

- CONNECT.EE.1135.TECH.C1.2025.EIAS
- CONNECT.EE.TECH.C2C7.2025.EIAS
- CONNECT.EE.TECH.C8.2025.EIAS

Для начала работы с вышеуказанными отчетами, Вам необходимо перейти по ссылке <https://www.data-platform.ru/tpl-web-editor/> и приступить к заполнению через кнопку «ОТКРЫТЬ» веб-панели, выбрав необходимый отчет, который предварительно был скачан с запросов модуля «ЕИАС Мониторинг – АРМ Специалиста». Подробная инструкция заполнения шаблонов также доступна в веб-панели после загрузки шаблона.

После заполнения веб-шаблон необходимо сохранить в формате «EIAS» и отправить с помощью модуля «ЕИАС Мониторинг – АРМ Специалиста» в ответ на

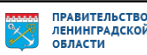

запрос с аналогичным кодом **в срок до 01.09.2024** в соответствии с требованиями пункта 87 Основ ценообразования.

При возникновении технических вопросов и замечаний, связанных с заполнением и предоставлением электронных форм, необходимо обращаться в службу технической поддержки по адресу [https://my-sp.ru](https://my-sp.ru/) или в ЛенРТК по телефону: 8 (812) 539-47-46.

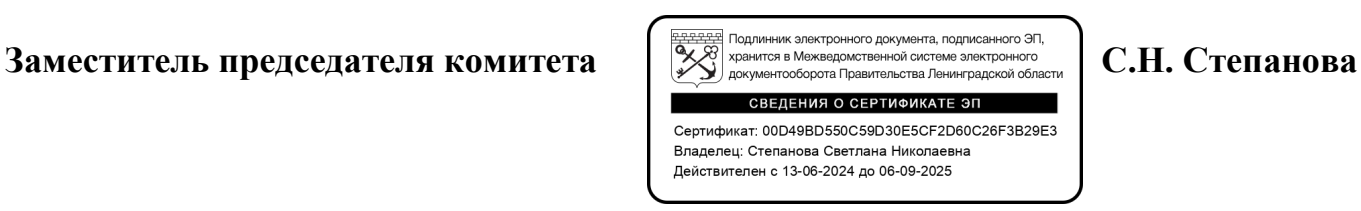

Исп.: Мамонтов А.А. тел. (812) 539-47-44; аа\_mamontov@lenreg.ru

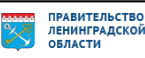